### **Table of Contents**

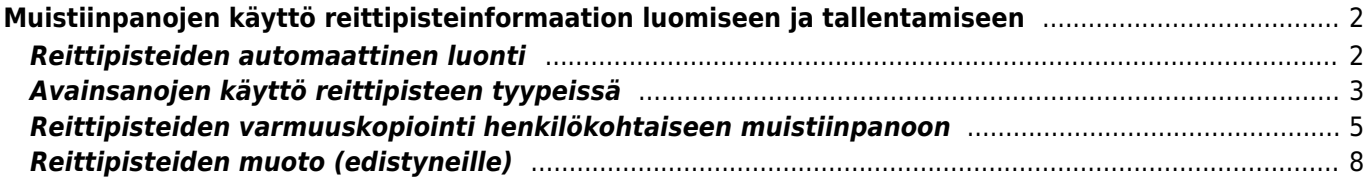

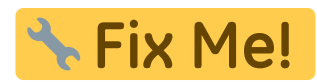

### <span id="page-1-0"></span>**Muistiinpanojen käyttö reittipisteinformaation luomiseen ja tallentamiseen**

c:geo voi luoda reittipisteitä henkilökohtaisesta muistiinpanostasi. Se tukee myös käyttäjän muokkaamien tai asettamien reittipisteiden varmuuskopiointia henkilökohtaiseen muistiinpanoon. Molempien tallennussuuntien ollessa käytössä, sitä voi käyttää helposti myös reittipisteiden varmuuskopiointiin/palauttamiseen geokätköilypalveluun/palvelusta.

Tämä sivu selostaa yksityiskohtaisesti kuinka nämä toiminnot toimivat.

#### <span id="page-1-1"></span>**Reittipisteiden automaattinen luonti**

Jos kätkön [muistiinpanosi](https://cgeo.droescher.eu/fi/cachedetails#personal_note) sisältävät oikeassa muodossa olevat koordinaatit (kuten N50 10.123 E010 34.876), c:geo luo automaattisesti sille reittipisteen kätkön [reittipistevälilehdelle.](https://cgeo.droescher.eu/fi/cachedetails#waypoint_tab)

Jos esimerkiksi muistiinpanosi sisältö näyttää tältä:

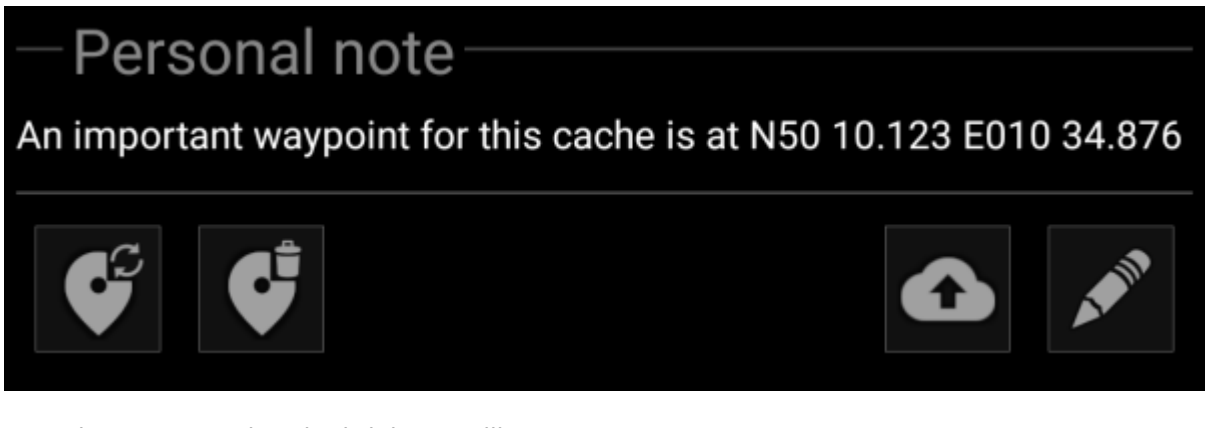

c:geo luo automaattisesti reittipisteen sille:

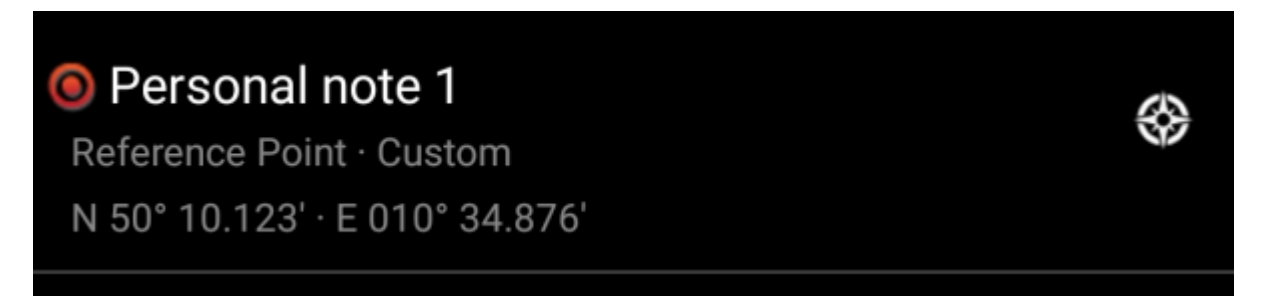

Myös useammat koordinaatit muistiinpanoissasi siirretään reittipisteiksi samalla tavalla ja reittipisteet numeroidaan sen mukaisesti.

Jos kätkön reittipisteet sisältävät jo koordinaatit, jotka löytyvät muistiinpanoistasi, c:geo ei luo uutta reittipistettä näille koordinaateille, koska oletetaan että se on tarpeeton kaksoiskappale. Kaksia koordinaatteja verrattaessa, niiden oletetaan olevat "samat" kun ne ovat identtisiä kirjoitettuna [MinDec-koordinaattimuodossa](https://cgeo.droescher.eu/fi/coordformat) (esimerkiksi N50 10.123 E010 34.876).

### <span id="page-2-0"></span>**Avainsanojen käyttö reittipisteen tyypeissä**

Normaalisti c:geo määrittää muistiinpanojen koordinaateista luodun reittipisteen tyypiksi Viitesijainti, mutta voit käyttää avainsanoja muistiinpanoissasi määrittääksesi eri tyypin reittipisteelle.

Laita vain yksi seuraavista avainsanoista koordinaattien eteen:

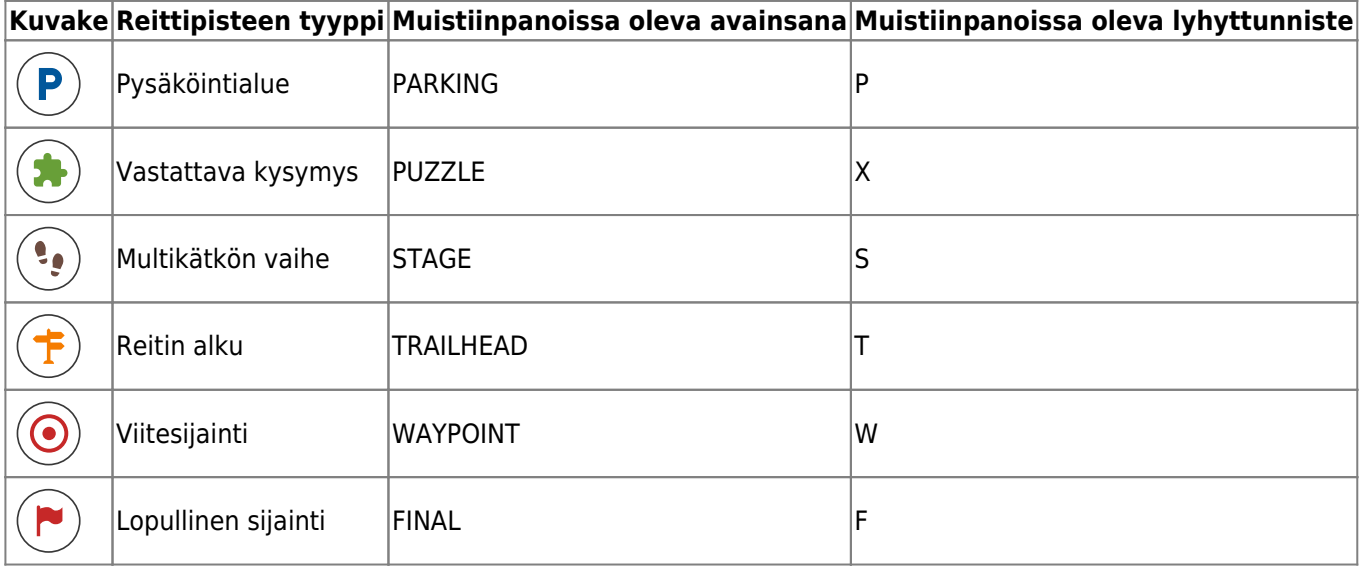

c:geo tunnistaa seuraavat avainsanamuodot reittipisteen tyypin tunnisteina (kirjainkoolla ei merkitystä):

- itse avainsana
- lyhyttunniste sulkeiden sisällä (esimerkiksi (f) kun reittipiste määritellään viimeiseksi reittipisteeksi)
- lyhyttunniste **heti ennen** koordinaatteja

Lisäksi paikalliset reittipistetyyppien nimet (kielessä jolla käytät c:geota) toimivat myös. c:geo on kuitenkin saatavilla monella kielellä joten listaamme tässä vain englanninkieliset avainsanat.

Esimerkiksi katsotaan seuraavaa muistiinpanoa, joka käyttää joitakin yllä olevia variantteja, joilla luodaan erityyppisiä reittipisteitä:

## Personal note

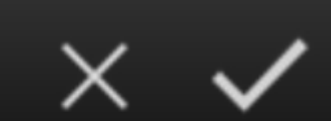

Parking place N50 10.123 E10 34.876 (X) is the spot N50 12.010 E010 33.783 this is it s N50 11.666 E10 35.123 TrailHead N50 11.456 E10 35.345 (W) nice N50 12.543 E010 33.471 final N50 13.555 E010 35.110

### Prevent waypoints extraction

joka luo automaattisesti seuraavat reittipisteet sinulle:

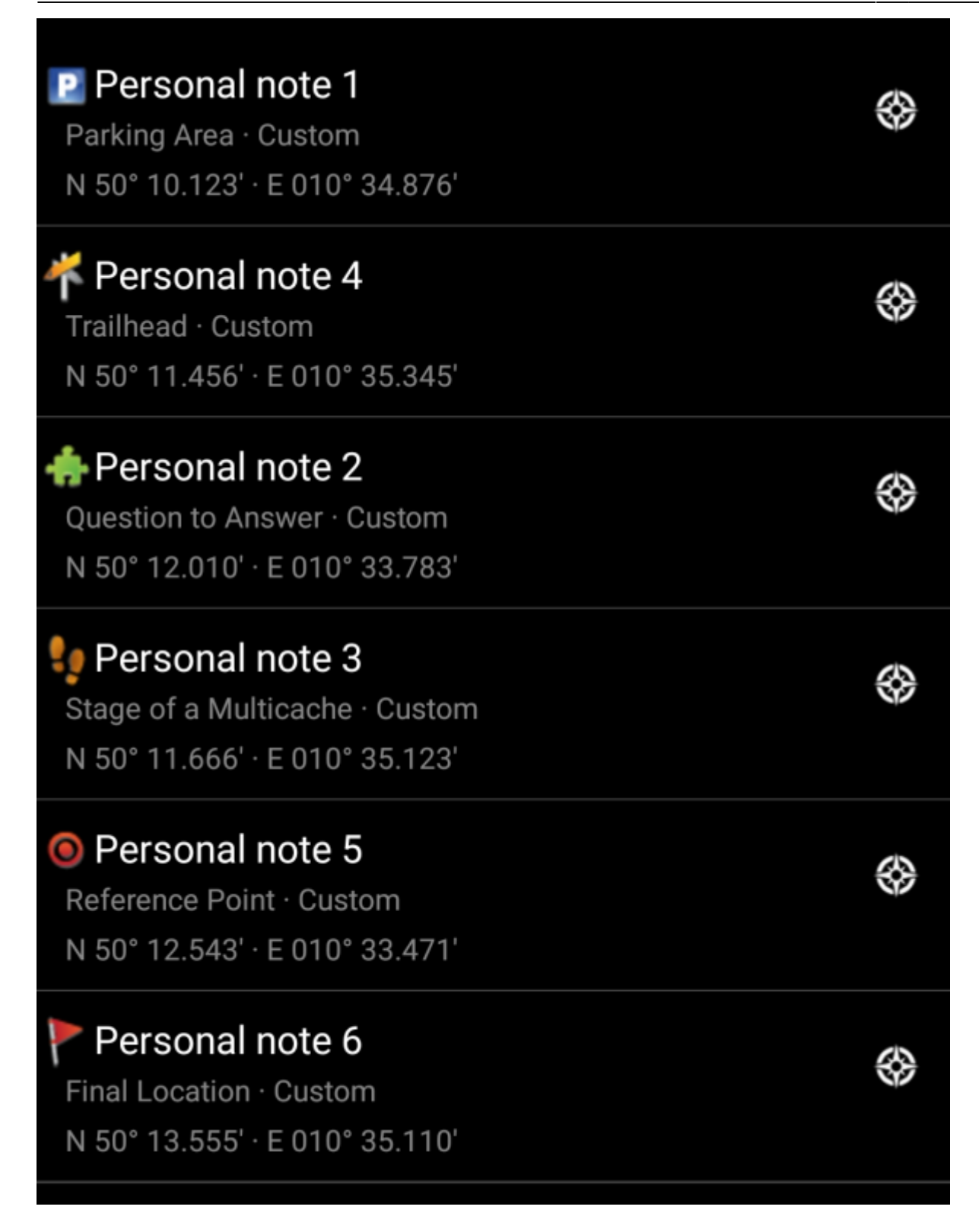

### <span id="page-4-0"></span>**Reittipisteiden varmuuskopiointi henkilökohtaiseen muistiinpanoon**

On mahdollista luoda kaikista luomistasi ja muokkaamistasi reittipistetiedoista tekstimuotoinen varmuuskopio henkilökohtaiseen muistiinpanoon. Voit sitten lähettää tämän henkilökohtaisen muistiinpanon geokätköilysivustolle (jos se tukee sitä), täten helposti varmuuskopioiden luomasi reittipistetiedot. Yllä selostetun jäsennyksen ansiosta tämä tieto voidaan palauttaa reittipistelistallesi jos tieto syystä tai toisesta häviää tai poistetaan laitteestasi.

Luodaksesi tekstivarmuuskopion, käytä - nappia henkilökohtaisen muistiinpanon alla. Tekstimuotoinen osio luodaan muistiinpanoihin, alkaen {c:geo-start} ja päättyen {c:geo-end}. Muistiinpano sisältää kaiken käyttäjän määrittämän reittipistetiedon reittipistelistasta, kirjoitettuna edistyneellä reittipistesyntaksilla (joka selostetaan seuraavassa osiossa).

Päivittääksesi tekstimuotoisen reittipistevarmuuskopion, paina uudelleen - -nappia. Poistaaksesi sen, paina

-nappia.

Esimerkkinä, kun toiminto suoritetaan seuraaville reittipisteille:

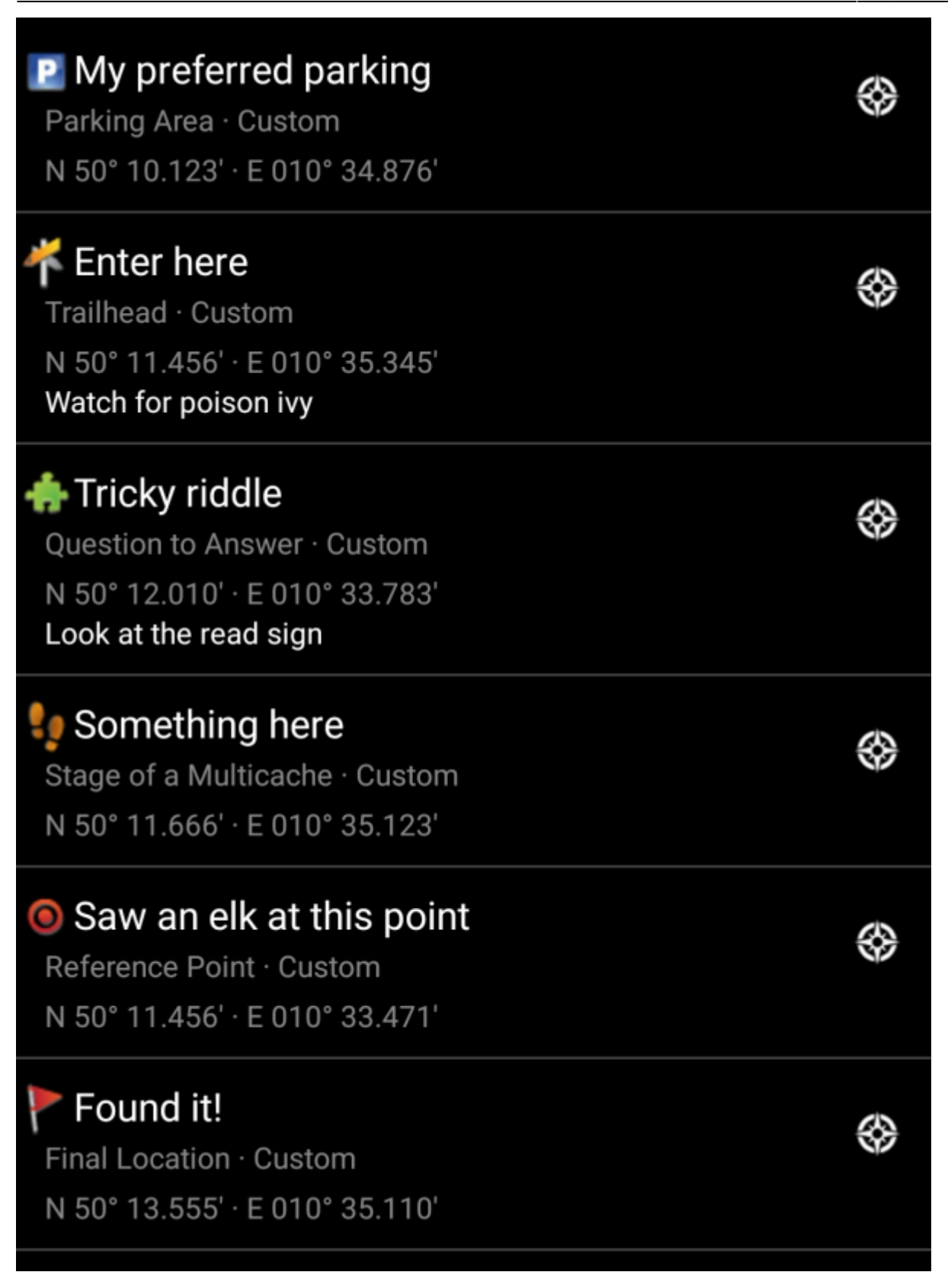

Toiminto luo seuraavan tekstimuotoisen varmuuskopion:

# Personal note

This is my personal note

{c:geo-start} @My preferred parking (P) N50 10.123 E10 34.876 @Tricky riddle (X) N50 12.010 E10 33.783 "Look at the red sign" @Something here (S) N50 11.666 E10 35.123 @Enter here (T) N50 11.456 E10 35.345 "Watch for poison ivy" @Saw an elk at this point (W) N50 11.456 E10 33.471 @Found it! (F) N50 13.555 E10 35.110 {c:geo-end}

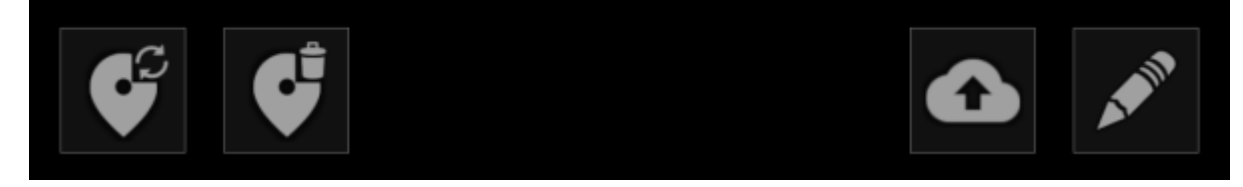

Jos lataat tämän henkilökohtaisen muistiinpanon geokätköilypalvelimelle, ja poistat kätkön c:geosta laitteestasi, ja tallennat sen myöhemmin uudelleen laitteellesi, henkilökohtaisessa muistiinpanossasi olevat reittipisteet palautetaan automaattisesti.

### <span id="page-7-0"></span>**Reittipisteiden muoto (edistyneille)**

Ehkäpä huomasit, että muistiinpanoista luodut reittipisteet luotiin oletusnimillä kuten Muistiinpano 2. Jos haluat suorittaa edistyneempiä reittipistetoimintoja muistiinpanoista, sinun tulee käyttää edistynyttä reittipistesyntaksia. Tällä voit:

- Muokata oletusreittipisteiden ominaisuuksia (=omistajan kuvauksessa määrittämät reittipisteet): koordinaatit ja käyttäjän muistiinpano
- Luoda tai muokata reittipisteen tyyppejä, nimiä ja käyttäjän muistiinpanoja käyttäjän määrittämissä reittipisteissä:

Käyttääksesi tätä toimintoa, käytä seuraavaa syntaksia henkilökohtaisessa muistiinpanossa:

@[<etuliite>]<nimi> (<reittipisteenTyyppiTunnus>) <koordinaatit> "<käyttäjän muistiinpano>"

Edistynyt muoto tunnistetaan kun se alkaa uudella rivillä merkillä @. Seuraava sisältö jäsennetään:

- **Reittipisteen nimi**: kaikki merkin @ ja koordinaattien välillä oleva tieto oletetaan olevan osa reittipisteen nimeä, paitsi jos se on sulkeiden sisällä ()
- **Etuliite**: Jos heti @-merkin jälkeen tulee hakasulkeet [], niin niiden sisältö oletetaan olevan muokkaamasi reittipisteen etuliite
- **Käyttäjän muistiinpano**: Jos heti koordinaattien jälkeen tulee heti " (samalla tai seuraavalla rivillä), niin kaikkien tietojen ensimmäisen " ja seuraavan " välillä oletetaan oleva osa reittipisteen **käyttäjän muistiinpanoa** (sisältäen rivinvaihdot). Jos koordinaattien jälkeen ei ole merkkiä " samalla rivillä, niin tämä sisältö oletetaan olevan reittipisteen käyttäjän muistiinpano.
- **Reittipisteen tyyppi**: samat säännöt pätevät kuten edellisissä osioissa.
- **Koordinaatit**: samat säännöt pätevät kuten edellisissä osioissa. Lisäksi on olemassa koordinaattien

erikoistunniste, joka on (NO-COORD), jota voidaan käyttää tyhjien koordinaattien määrittämiseksi (tämä on tarpeellinen siinä erityistapauksessa kun halutaan muokata sellaista käyttäjän muistiinpanoa joka ei sisällä koordinaatteja)

**Yhtälö**: samat säännöt pätevät kuten edellisissä osioissa. Lisäksi on olemassa "erityinen" yhtälötunniste (F-PLAIN), jota voidaan käyttää määrittämään yhtälö yksinkertainen-muotoon. Kätkölistaukset usein sisältävät yhtälöitä tässä muodossa. Voit määrittää minkä tahansa jo tunnetun muuttujan erikseen käyttäen |-symbolia.

Yhtälön muotoilu tulee täyttää kriteerit, jotka selostetaan artikkelissa [Yksinkertaisen koordinaattimuodon](https://cgeo.droescher.eu/en/coordinatedialog#using_plain_coordinate_format) [käyttö](https://cgeo.droescher.eu/en/coordinatedialog#using_plain_coordinate_format).

Jos voit määrittää muuttujien arvot vain yksi kerrallaan, on suositeltavaa kytkeä päälle "Estä reittipisteiden siirto", kunnes olet saanut kaikki arvot henkilökohtaiseen muistiinpanoon. Tämän jälkeen reittipiste voidaan luoda kaikilla arvoilla ja koordinaatit lasketaan. (Huomaa: muut muodot ovat työn alla)

Geokätköjen reittipistelista muokataan tällä tiedolla seuraavasti:

- Jos **etuliite** jäsennetään, ja samalla etuliitteellä oleva reittipiste on olemassa, niin oletetaan, että kyseinen reittipiste on muokattava reittipiste. Tätä yleensä käytetään vain etukäteen määritellyissä reittipisteissä.
- Jos löydetään reittipiste, jolla on samat koordinaatit jäsennetyn reittipisteen kanssa, niin oletetaan, että kyseinen reittipiste on muokattava reittipiste.
- Muuten luodaan uusi reittipiste.

Niissä tapauksissa, kun reittipistettä muokataan, seuraavat säännöt pätevät:

- Etukäteen määritellyissä reittipisteissä ainoa muokattava asia on koordinaatit (jos kätkön omistaja määritteli sen tyhjäksi) sekä käyttäjän muistiinpano.
- Olemassa olevissa reittipisteissä, kenttiä kirjoitetaan yli vain silloin, kun ne ovat tyhjiä tai täytetty oletusarvolla (kuten järjestelmän luodulla reittipisteen nimellä)
- Yhtälö, joka on Yksinkertainen-muodossa, adoptoidaan vain jos yhtälöä tai koordinaatteja ei ole vielä syötetty.

Seuraavat esimerkit näyttävät erilaisia tekstejä vasemmalla ja niistä luodut reittipisteet oikealla

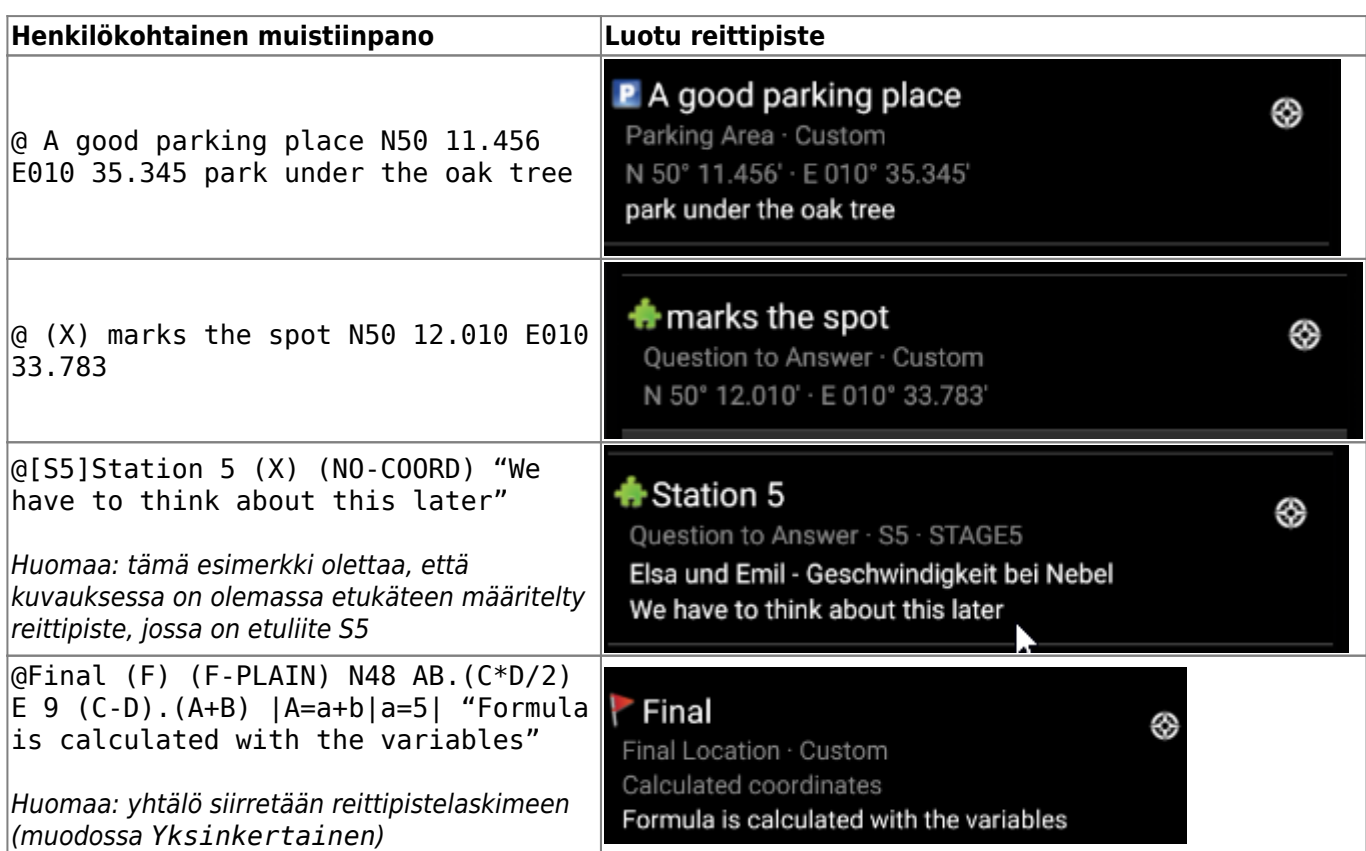